# **Syllabus Content:**

#### **19.1 Algorithms part:1 (Linear and Binary search, Bubble sort & insertion sort)**

Show understanding of linear and binary searching methods Notes and guidance

- o Write an algorithm to implement a linear search
- o Write an algorithm to implement a binary search
- o The conditions necessary for the use of a binary search
- $\circ$  How the performance of a binary search varies according to the number of data items

Show understanding of insertion sort and bubble sort methods Notes and guidance

- o Write an algorithm to implement an insertion sort
- o Write an algorithm to implement a bubble sort
- o Performance of a sorting routine may depend on the initial order of the data and the number of data items

## **Linear Search:**

Linear search is a method of searching a list in which each element of an array is checked in order, from the lower bound to the upper bound, until the item is found, or the upper bound is reached.

The pseudocode linear search algorithm and identifier table to find if an item is in the 1D array(myList) is given below.

```
 DECLARE count, num As Integer 
 DECLARE found As Boolean = False
 //Creating array to search intem (Free notes @ www.majidtahir.com)
 DECLARE Mylist() As Integer = {4, 2, 8, 17, 9, 3, 7, 12, 34, 21} 
 OUTPUT ("Please enter any integer to be checked in List") 
 INPUT num 
 For count = 0 To 9 
     If item = Mylist(count) Then
         found = True
     End If
 Next
 If found = True Then
     OUTPUT ("Item Found = ", num) 
 Else
     OUTPUT ("Item Found is unsuccessful") 
 End If
```
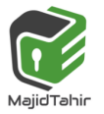

### **Sample VB program of linear search:**

```
Dim count, num As Integer
Dim found As Boolean = False 
Dim Mylist() As Integer = {4, 2, 8, 17, 9, 3, 7, 12, 34, 21} 'Create array to search 
item
```

```
 Console.WriteLine("please enter an integer to be found") 
 num = Console.ReadLine() 
For index = 0 To 9
     If item = Mylist(count) Then
         found = True
     End If
 Next
 If found = True Then
     Console.WriteLine("Item Found = " & item) 
 Else
     Console.WriteLine("Item Found is Unsucessful") 
 End If
```
## **Binary Search:**

**A binary search is most efficient if List is already sorted.** The value of the middle item in the list is first tested to check if it matches the required item, and half of the list that *does not* contain the item is then discarded. Then in next step, value is again checked from the middle in remaining half of list and if not found again half of list is discarded. This is repeated until the item is found or nothing is left in List to check.

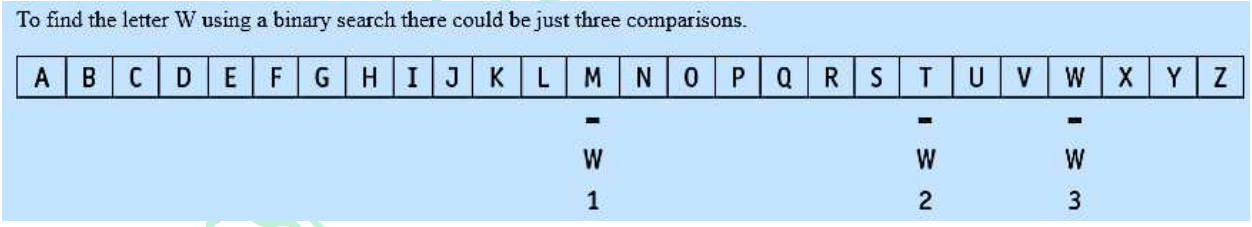

**Binary search** takes far few comparisons compared to **Linear search** which checks each and every item one by one.

Below is Identifier Table and Pseudocode for **Binary Search Algorithm:** 

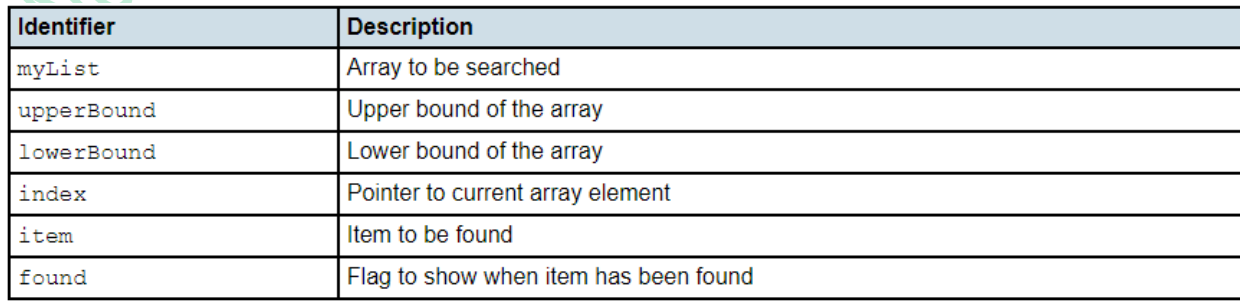

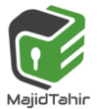

**HOTHIS** 

```
DECLARE myList : ARRAYS[0:8] OF INTEGER
DECLARE upperBound : INTEGER
DECLARE lowerBound : INTEGER
DECLARE count : INTEGER
DECLARE found : BOOLEAN
DECLARE item : INTEGER
      upperBound 8 
      lowerBound <
OUTPUT ("Please Input Item to be found")
INPUT item 
found = False
      REPEAT
            count = INT( (upperbound + lowerbound)/2 ) 
                  IF item = myList[index]
                         THEN found = TRUE
                  ELSEIF item > myList[index]
                        THEN lowerBound = index + 1
                  ELSEIF item < myList[index]
                        THEN upperBound = index - 1
                  END IF
      UNTIL (found = TRUE) OR (lowerbound = upperbound)
IF found = TRUE
      THEN
      OUTPUT ("ITEM found")
      ELSE
      OUTPUT ("ITEM NOT found")
END IF
```
### **Sample VB Program of Binary Search:**

```
 Dim mylist() As Integer = {11, 22, 33, 44, 55, 66, 77, 88, 99, 110} 
 Dim upperbound, lowerbound, count As Integer
 Dim item As Integer
 Dim found As Boolean = False
     upperbound = 10 
     lowerbound = 0 
     Console.WriteLine("please input num to be found") 
     item = Console.ReadLine() 
     Do
         count = Int((upperbound + lowerbound) / 2)
         If item = mylist(index) Then
             found = True
         ElseIf item > mylist(index) Then
             lowerbound = index + 1 
         Else upperbound = index - 1 
         End If
     Loop Until (found = True) Or upperbound = lowerbound 
 If found = True Then
     Console.WriteLine("Item found: " & item)
 Else
     Console.WriteLine("Item not found") 
 End If
```
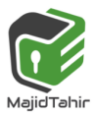

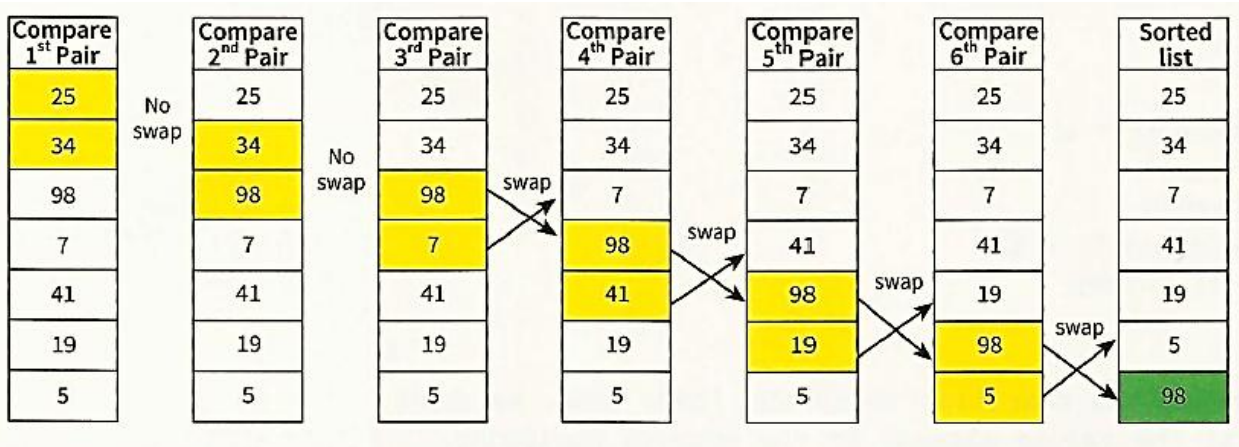

### **Bubble Sort**

Figure 11.12 Swapping values working down the array

When we have completed the first pass through the entire array, the largest value is in the correct position at the end of the array. The other values may or may not be in the correct order. We need to work through the array again and again. After each pass through the array the next largest value will be in its correct position, as shown in Figure below.

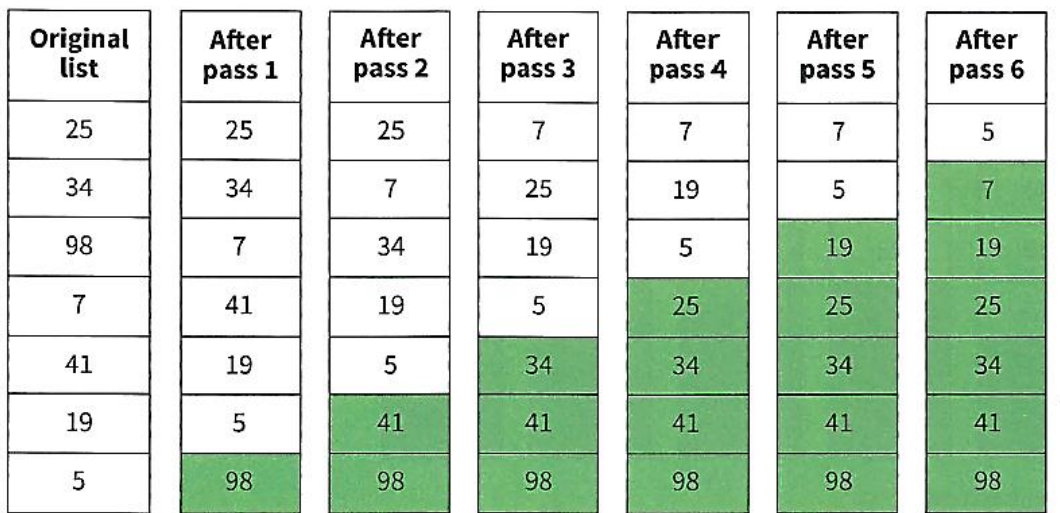

#### Figure 11 13 States of the array after each nass

In effect we perform a loop within a loop, a nested loop. This method is known as a **bubblesort.**  The name comes from the fact that smaller values slowly rise to the top, like bubbles in a liquid.

**KEY TERMS** 

**Bubble sort:** a sort method where adjacent pairs of values are compared and swapped

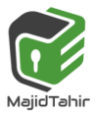

### **Bubble Sort Algorithm:**

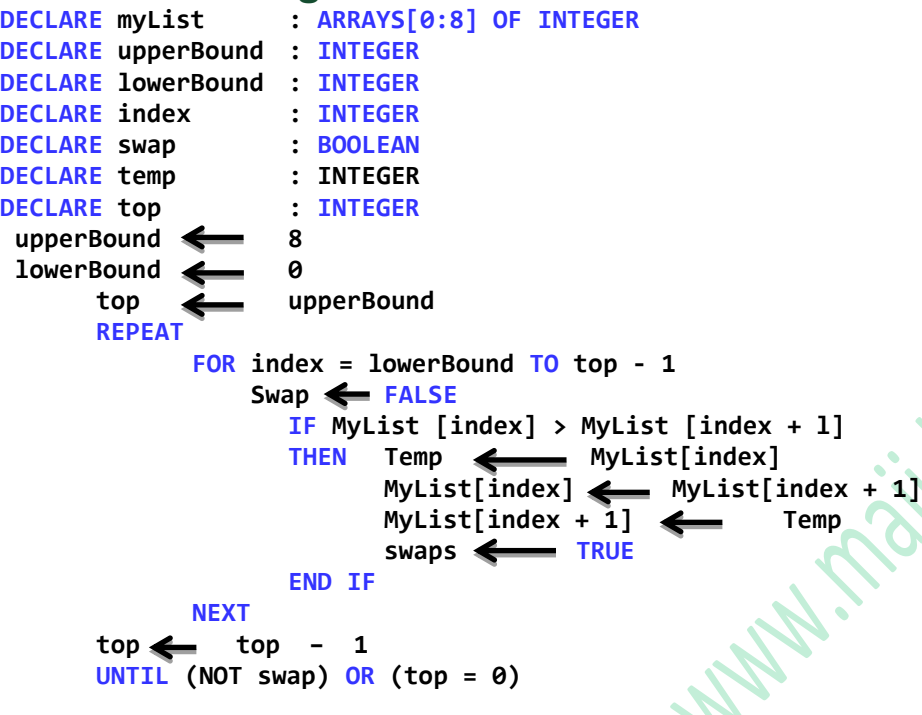

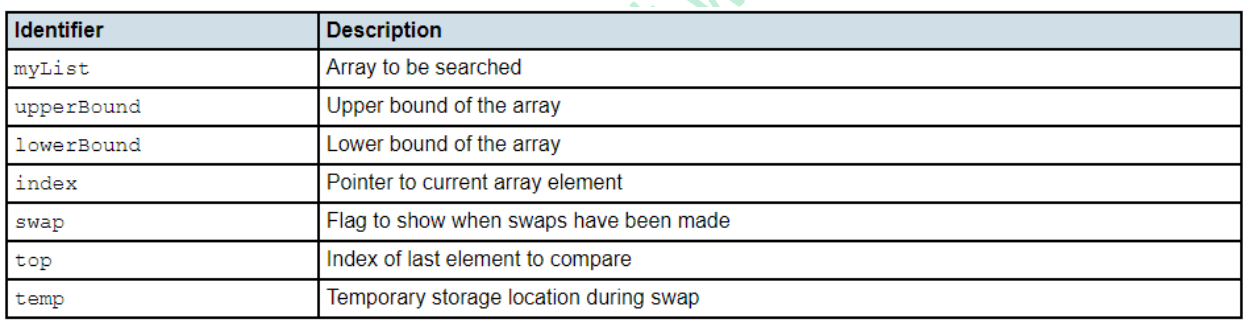

# **Bubble Sort Algorithm using VB Console Mode:**

In this tutorial, i will teach you how to create a program for bubble sorting using vb.net console. We all know that bubble sort is a sorting algorithm that is repeatedly searching through lists that need to be sorted, comparing each pair of items and swapping them if they are in the wrong order.

```
Module Module1
     Sub Main() 
         Dim myList() As Integer = New Integer() {70, 46, 43, 27, 57, 41, 45, 21, 14} 
         Dim index, top, temp As Integer
         Dim Swap As Boolean
         top = myList.Length - 1 
         Do
             Swap = False 
                                            'LOOP can work fine without STEP also
             For index = 0 To top - 1 Step 1 'STEP is a keyword to increment in loop
```
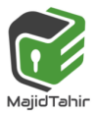

```
 If myList(index) > myList(index + 1) Then
                      temp = myList(index) 
                      myList(index) = myList(index + 1) 
                      myList(index + 1) = temp 
                      Swap = True
                  End If
              Next
              top = top - 1 
         Loop Until (Not Swap) Or (top = 0) 
         'Outpout The Sorted Array
         For index = 0 To myList.Length - 1 
                Console.WriteLine(myList(index) & " ") 
         Next 
         Console.ReadKey() 
     End Sub
End Module
```
#### **Or we can get values from user for sorting and make a bubblesort Program Now, let's start this tutorial!**

- 1. Let's start with creating a Console Application for this tutorial by following the following steps in Microsoft Visual Studio: **Go to File**, click **New Project**, and choose **Console Application**.
- 2. Name your project as **bubbleSort** as your module. Note: This is a console application so we cannot have visual controls for this tutorial.
- 3. Add the following code in your module.
- **1. Module bubbleSort**
- **2. Sub Main()**
	- 4. Make a function named **sorting**. This will automatically sort the inputted elements that we will create in Sub Main.

```
1. Sub sorting(ByVal x() As Integer, ByVal upperbound As Integer)
2. Dim index, lowerbound, temp As Integer
3. For index = 0 To upperbound - 1
4. For lowerbound = index + 1 To upperbound - 1
5. If x(index) > x(lowerbound) Then
6. temp = x(index)
7. x(index) = x(lowebound)
8. x(lowerbound) = temp
9. End If
10. Next
11. Next
12. End Sub
```
5. For entering number of elements, put this code below.

```
1. Console.WriteLine("Bubble Sorting")
2. Console.WriteLine()
3. Dim num, i As Integer
4. Console.Write("Enter Number of Elements: ")
5. num = CInt(Console.ReadLine)
6. Dim arr(num) As Integer
7. Console.WriteLine()
```

```
8. For i = 0 To num - 1
```
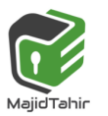

```
9. Console.Write("Enter Element(" & (i + 1) & "): ")
10. arr(i) = CInt(Console.ReadLine)
11. Next
```
6. For printing the inputted elements above, put this code below.

```
1. Console.WriteLine()
2. Console.WriteLine("Inputted Elements")
3. Console.WriteLine()
4. For i = 0 To num - 1
5. Console.WriteLine("Element in (" & i & "): " & arr(i))
6. Next
```
7. Lastly, we will code for the sorting of elements (bubble sort), put this code below.

```
1. Console.WriteLine()
2. sorting(arr, num)
3. Console.WriteLine("Sorted Elements")
4. Console.WriteLine()
5. For i = 0 To num - 1
6. Console.WriteLine("Element in (" & i & "): " & arr(i))
         7. Next
8. Console.ReadLine()
```
### **Total Code Together: (Code can be copied and tried in VB)**

```
Module Module1
Sub sorting(ByVal x() As Integer, ByVal upperbound As Integer) 'X() is declared array 
Dim index, lowerbound, temp As Integer= 
         For index = 0 To upperbound - 1 
             For lowerbound = index + 1 To upperbound - 1 
                  If x(index) > x(lowerbound) Then
                      temp = x(index) 
                     x(index) = x(lowerbound) x(lowerbound) = temp 
                  End If
             Next
         Next
End Sub
   Sub Main() 
         Console.WriteLine("Bubble Sorting") 
         Console.WriteLine() 
         Dim num, count As Integer
         Console.Write("Enter Number of Elements: ") 
         num = CInt(Console.ReadLine) 
         Dim array(num) As Integer 'Array Made to insert values to be sorted
         Console.WriteLine() 
         For count = 0 To num - 1 'LOOP to Insert Values in Array
             Console.Write("Enter Element(" & (count + 1) & "): ") 
             array(count) = CInt(Console.ReadLine) 
         Next
         Console.WriteLine() 
         Console.WriteLine("Inputted Elements")
```
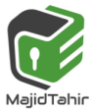

 **Console.WriteLine()**

```
 For count = 0 To num - 1 'LOOP to Show Inserted Values
     Console.WriteLine("Element in (" & count & "): " & array(count)) 
 Next
 Console.WriteLine()
```
 **sorting(array, num) 'SORTED Procedure applied on Array and Upperbound of Array Console.WriteLine("Sorted Elements") Console.WriteLine()** 

```
 For i = 0 To num - 1 ' To Display Sorted Elements
     Console.WriteLine("Element in (" & i & "): " & array(i)) 
 Next
```
 **Console.ReadLine()** 

```
 End Sub
```
**End Module** 

# **Output:**

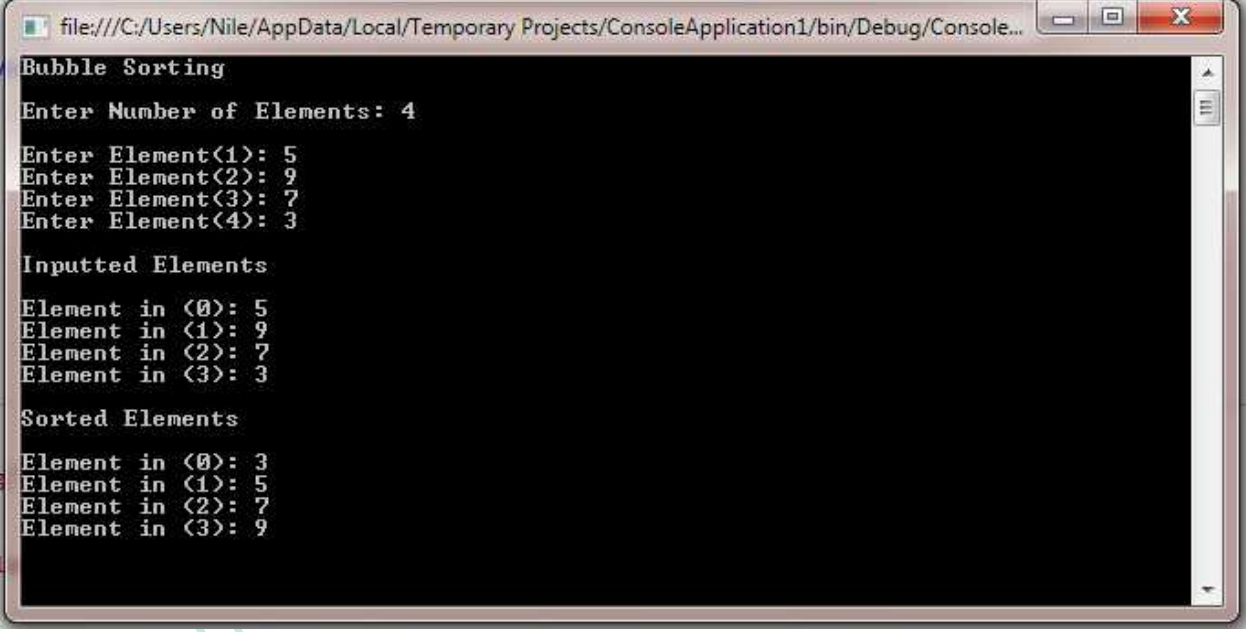

# **Insertion sort:**

Imagine you have a number of cards with a different value printed on each card. How would you sort these cards into order of increasing value?

You can consider the pile of cards as consisting of a sorted part and an unsorted part. Place the unsorted cards in a pile on the table. Hold the sorted cards as a pack in your hand. To start with only the first (top) card is sorted. The card on the top of the pile on the table is the next card to be inserted. The last (bottom) card in your hand is your current card.

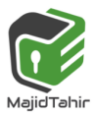

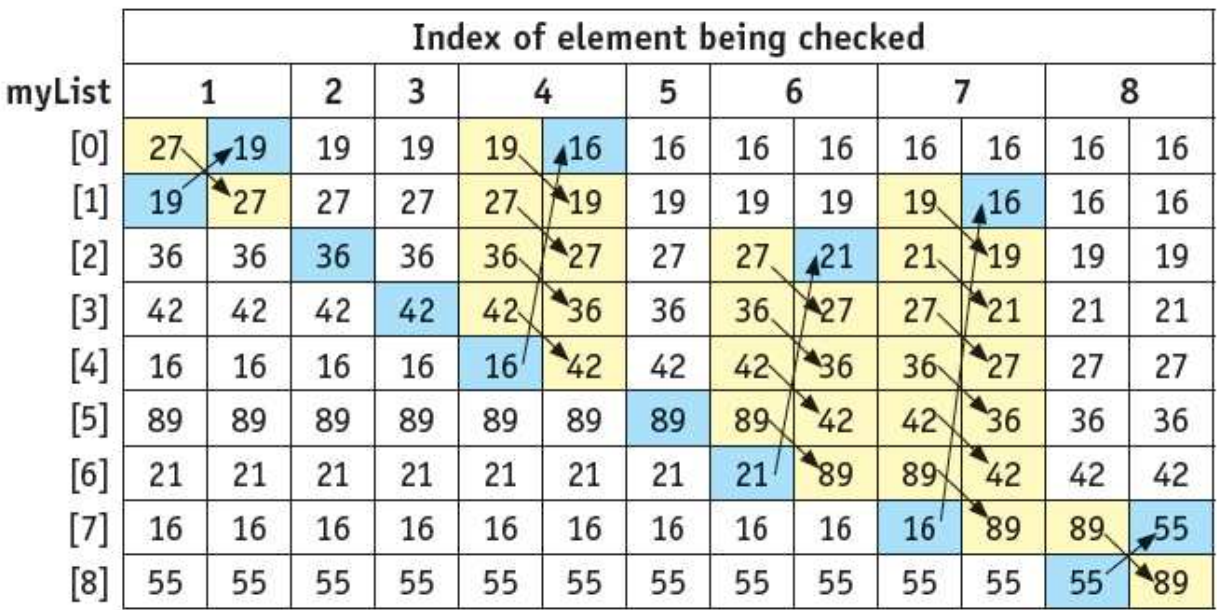

Figure shows the sorted cards in your hand as blue and the pile of unsorted cards as white. The next card to be inserted is shown in red. Each column shows the state of the pile as the cards are sorted.

### **Position**

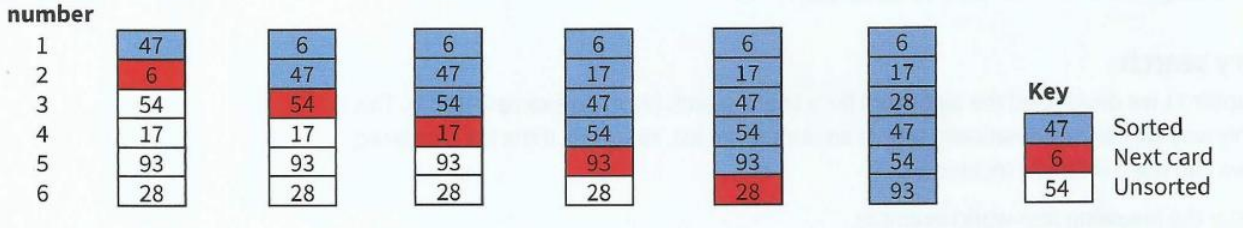

Figure 23.01 Sorting cards

# **Insertion Sort Algorithm**

Identifier Table for Insertion sort:

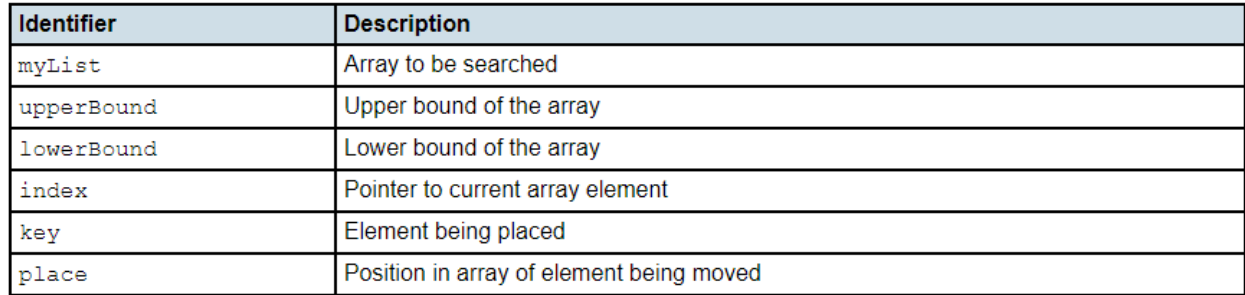

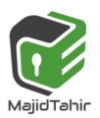

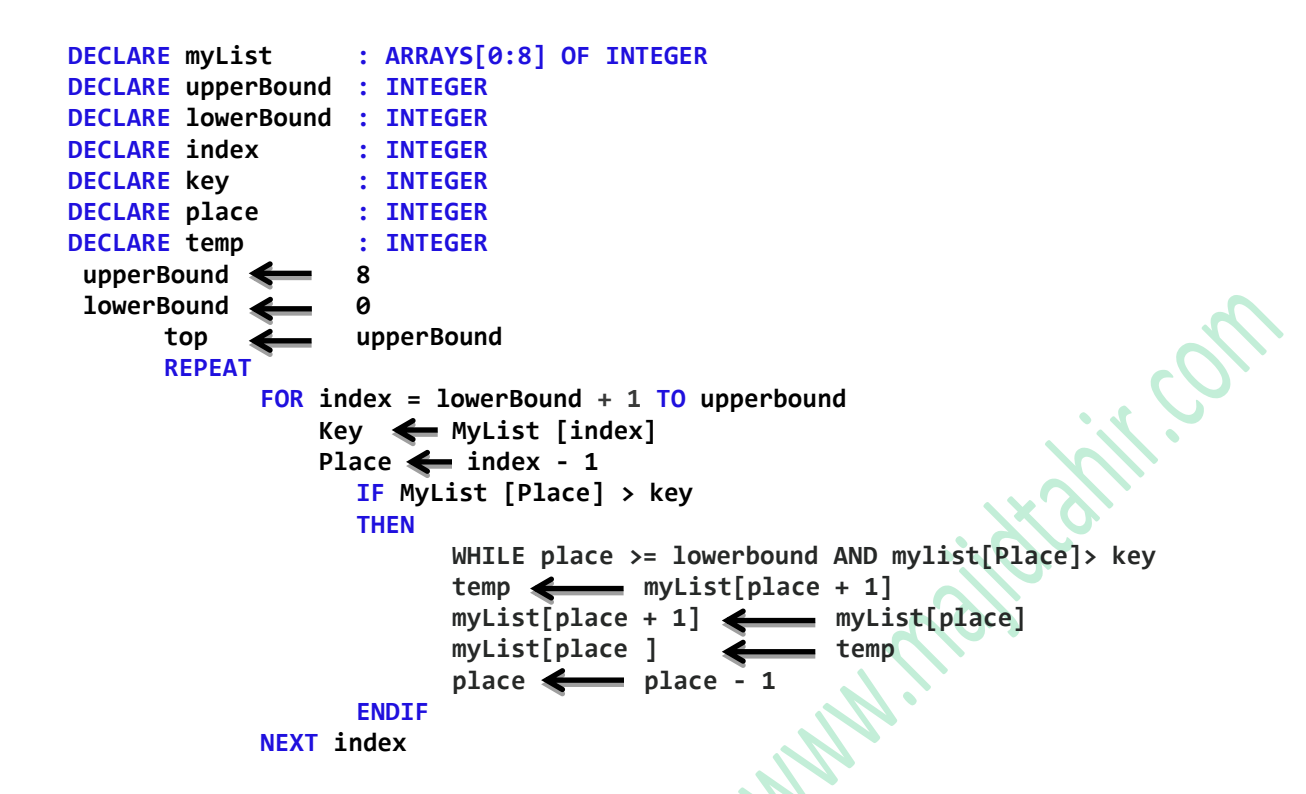

### **Insertion Sort Execution Example**

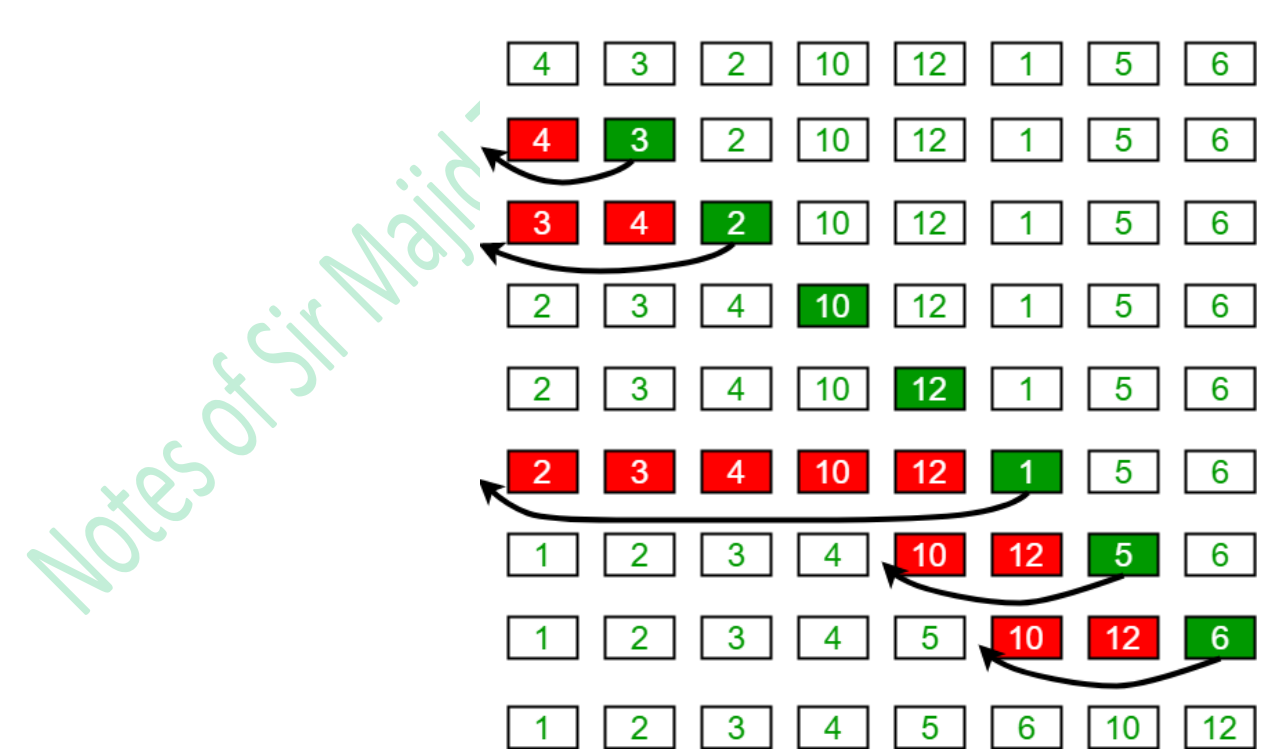

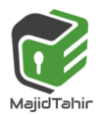

## **Insertion sort in VB Console Mode:**

```
Sub Main() 
         Console.WriteLine("Insersion Sort Program") 
         Dim mylist() As Integer = {70, 46, 43, 27, 57, 41, 45, 21, 14} 
         Dim count As Integer 'to access array from left to right
         Dim current As Integer ' to hold the current item to find place in sorted list
         Dim position As Integer 'to track from left to right through the sorted list
         Dim lowerbound As Integer = 0 
         For count = lowerbound + 1 To mylist.Length - 1 'starts with second item in array
             current = mylist(count) 
             position = count 
             While position >= 0 And mylist(position - 1) > current 'Loop Line where VB 
tries to access position -1 in array
                 mylist(position) = mylist(position - 1)
                 position = position - 1 
                 If position = 0 Then 'This code stops VB to go to postion (-1) in array
                     Exit While
                 End If
             End While
             mylist(position) = current 
         Next
         For index = 0 To mylist.Length - 1 
            Console.WriteLine(mylist(index) &
         Next
     End Sub
```
#### **Output:**

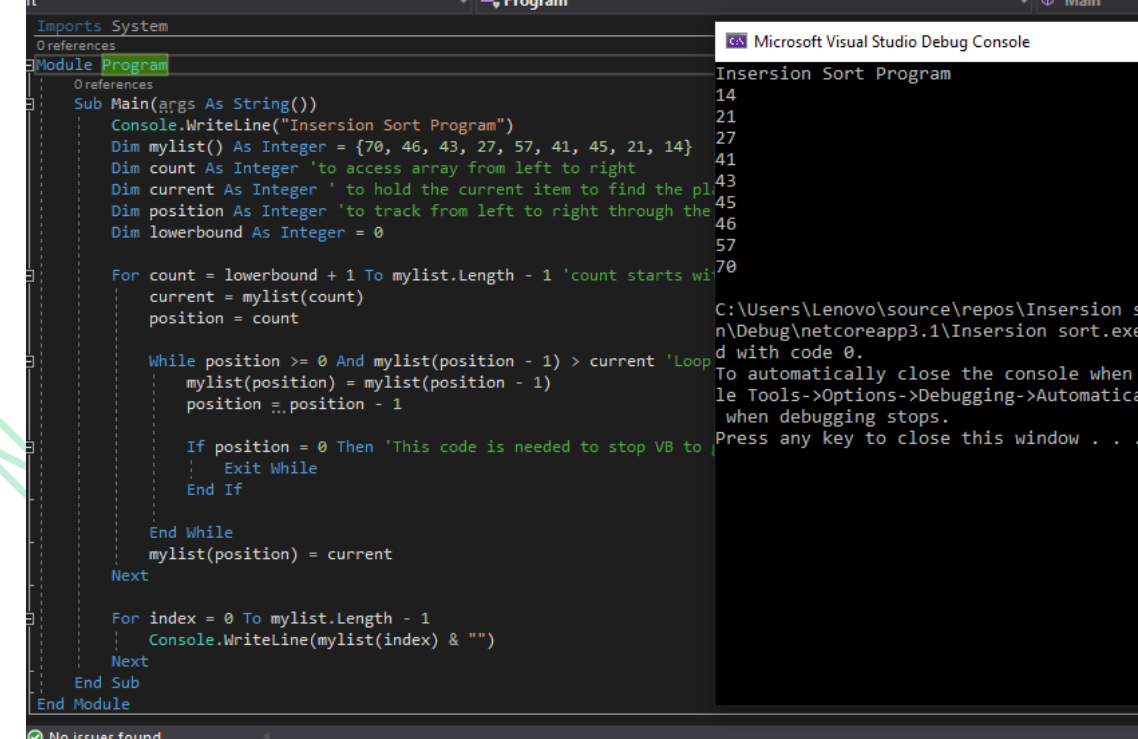

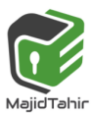

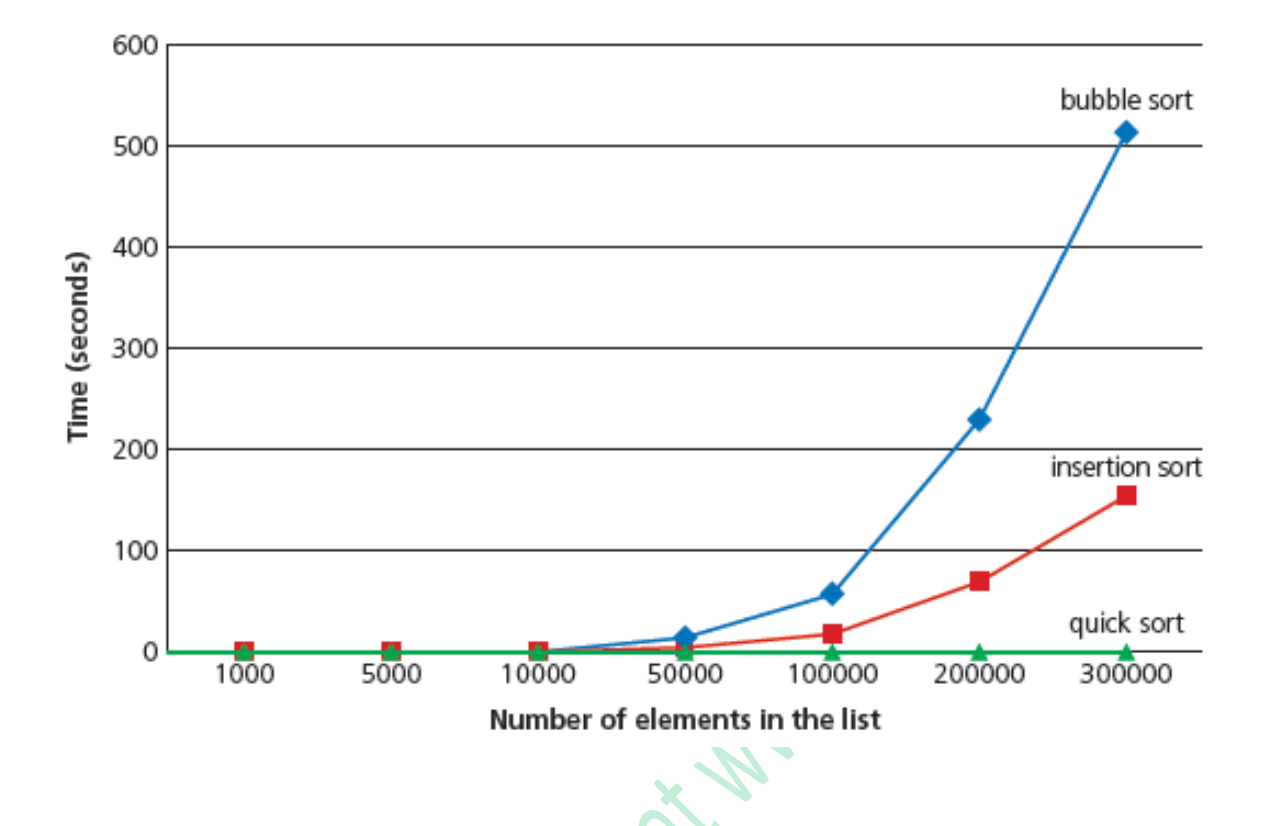

### **Performance of Sorting Algorithms**

As the number of elements in List increases, the time taken to sort the list increases. It has been observed that when number of items in list increases, the performance of **bubble sort** deteriorates faster than **insertion sort**

**References:**  Computer Science AS & A Level Coursebook by Sylvia Langfield & Dave Duddell Computer Science Teacher's Resource Computer Science AS & A level by HODDER EDUCATION https://www.youtube.com/watch?v=I-kosUr1jtE <https://www.dotnetperls.com/dictionary-vbnet> [http://www.worldbestlearningcenter.com/index\\_files/vb.net-example-insertion-sort.htm](http://www.worldbestlearningcenter.com/index_files/vb.net-example-insertion-sort.htm)

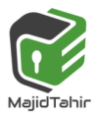